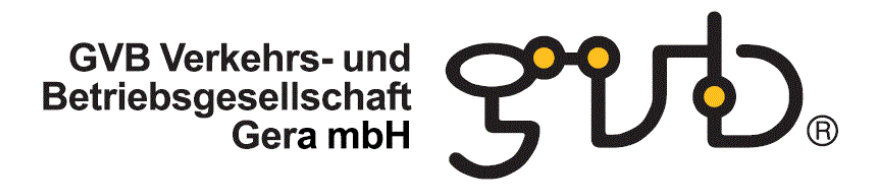

## **Anleitung zum Einrichten eines Paypal-Accounts**

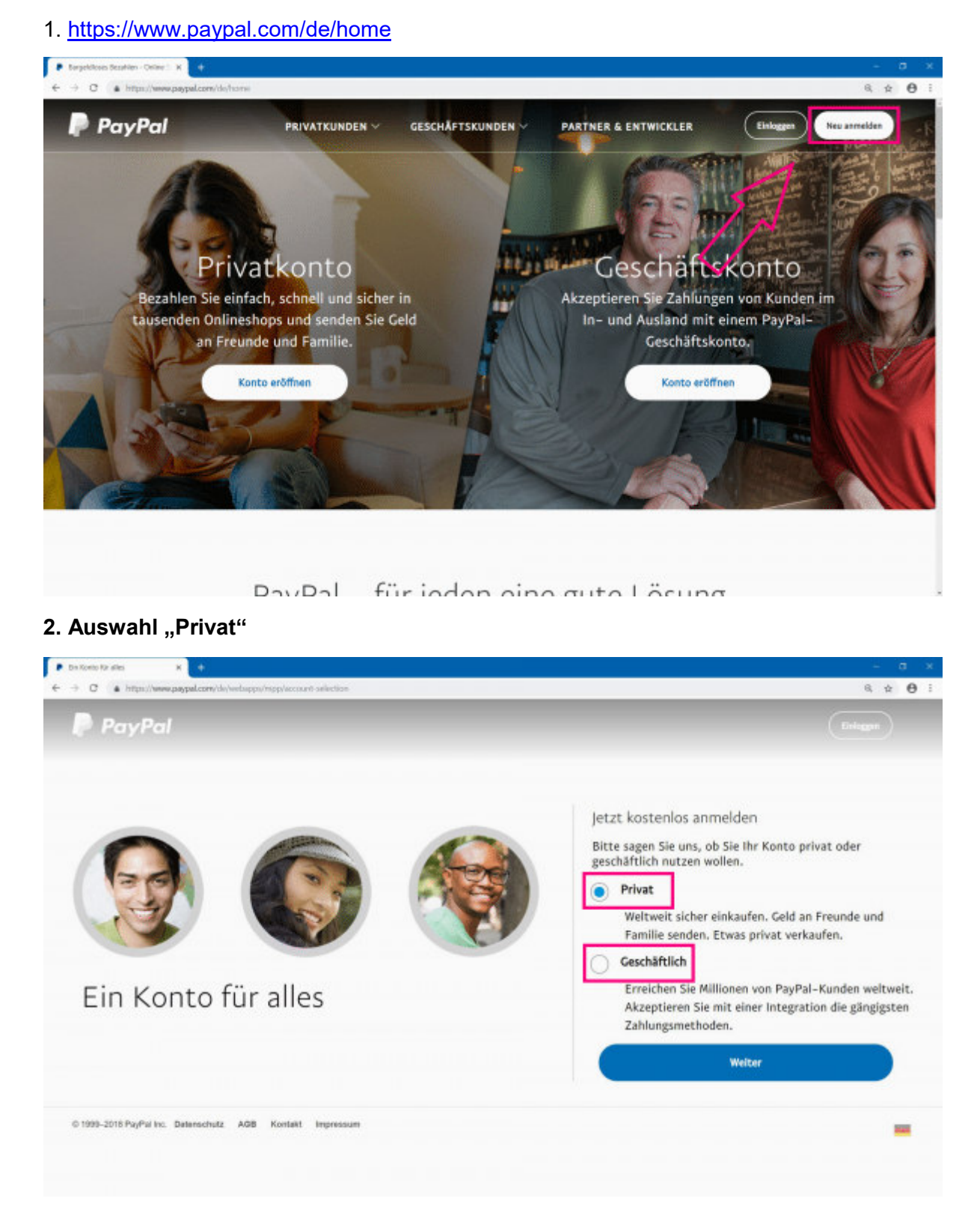

## GVB Verkehrs- und<br>Betriebsgesellschaft<br>Gera mbH

### **3. Registrieren**

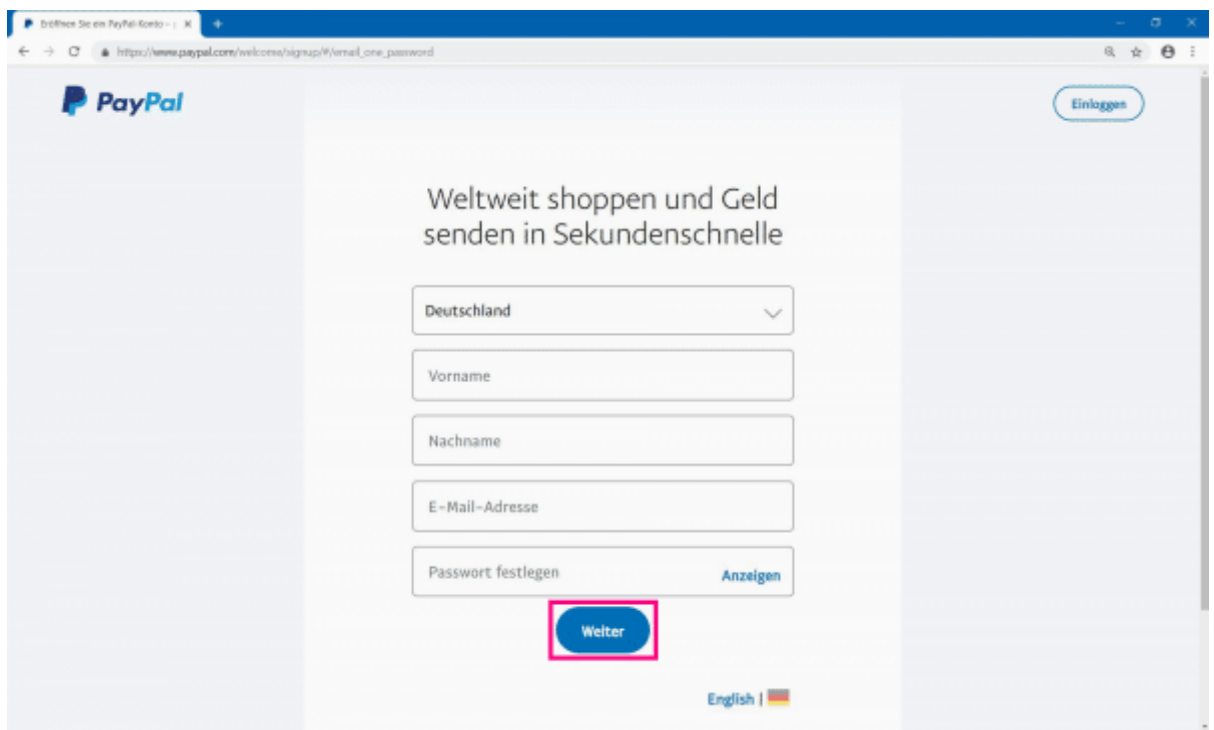

### **4. Persönliche Daten eingeben**

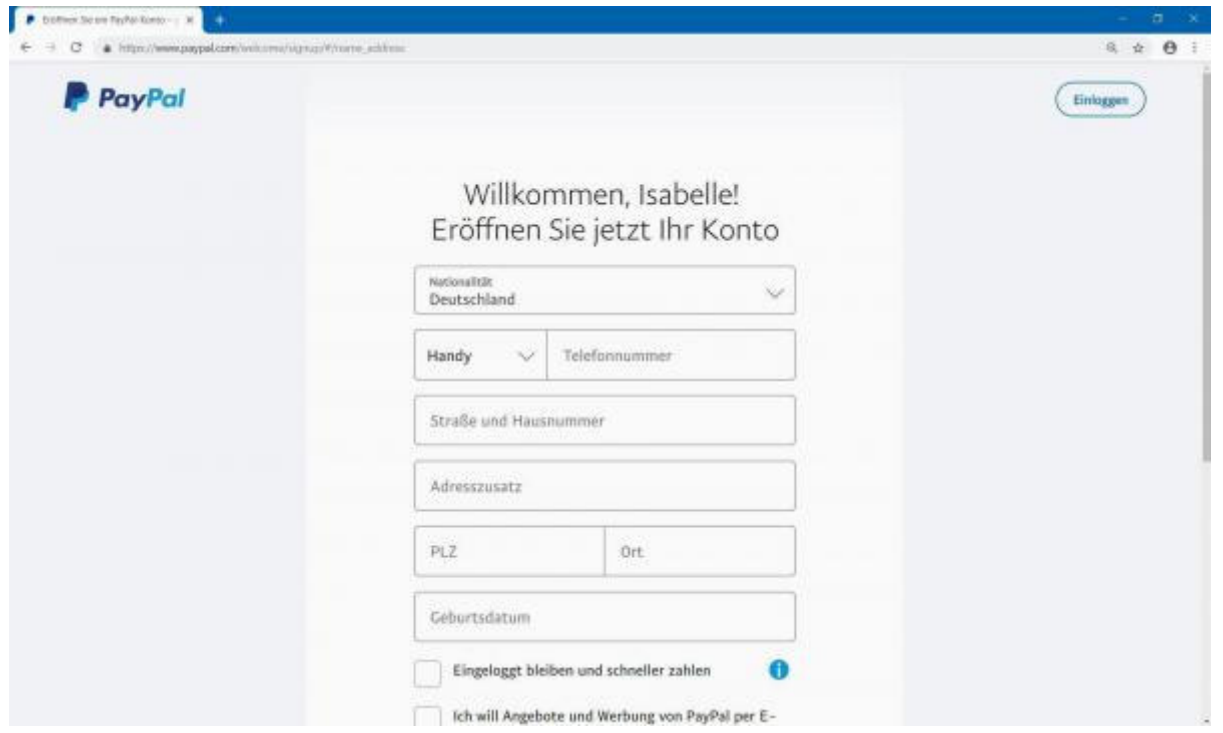

# GVB Verkehrs- und<br>Betriebsgesellschaft<br>Gera mbH

### **5. Bankverbindung hinzufügen**

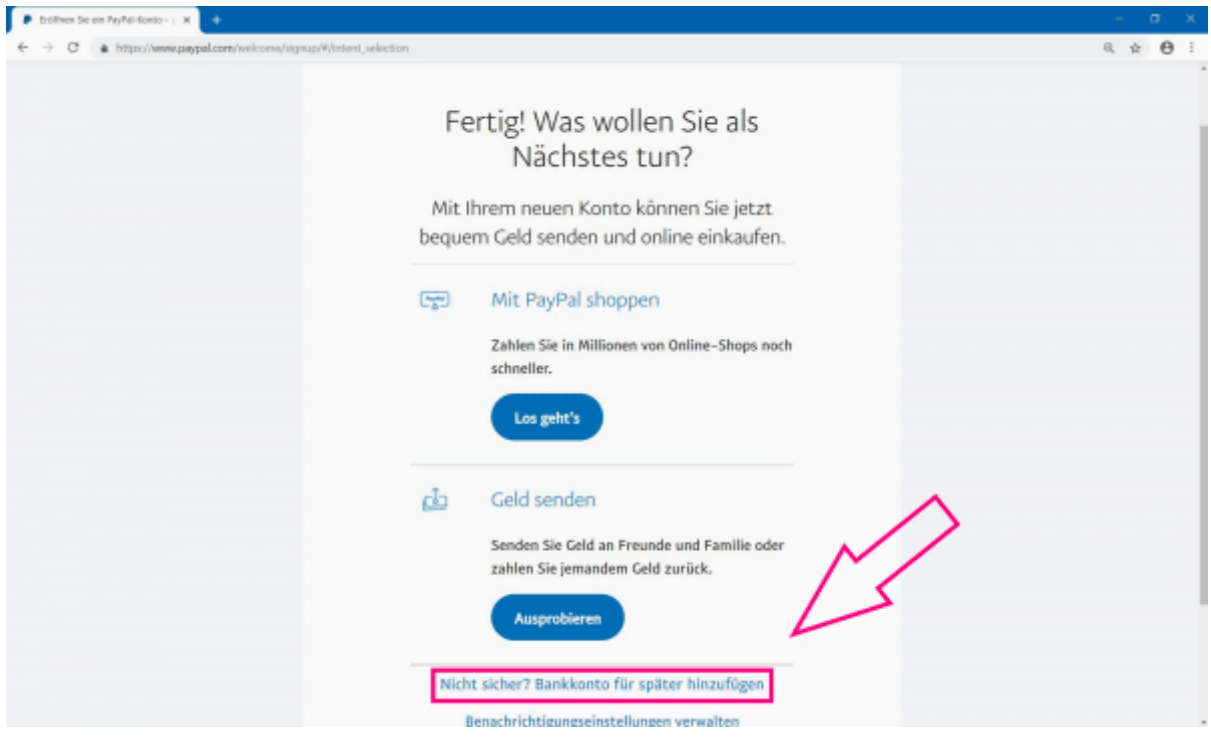

## **6. Daten des Bankkontos eingeben oder alternativ Kreditkarte**

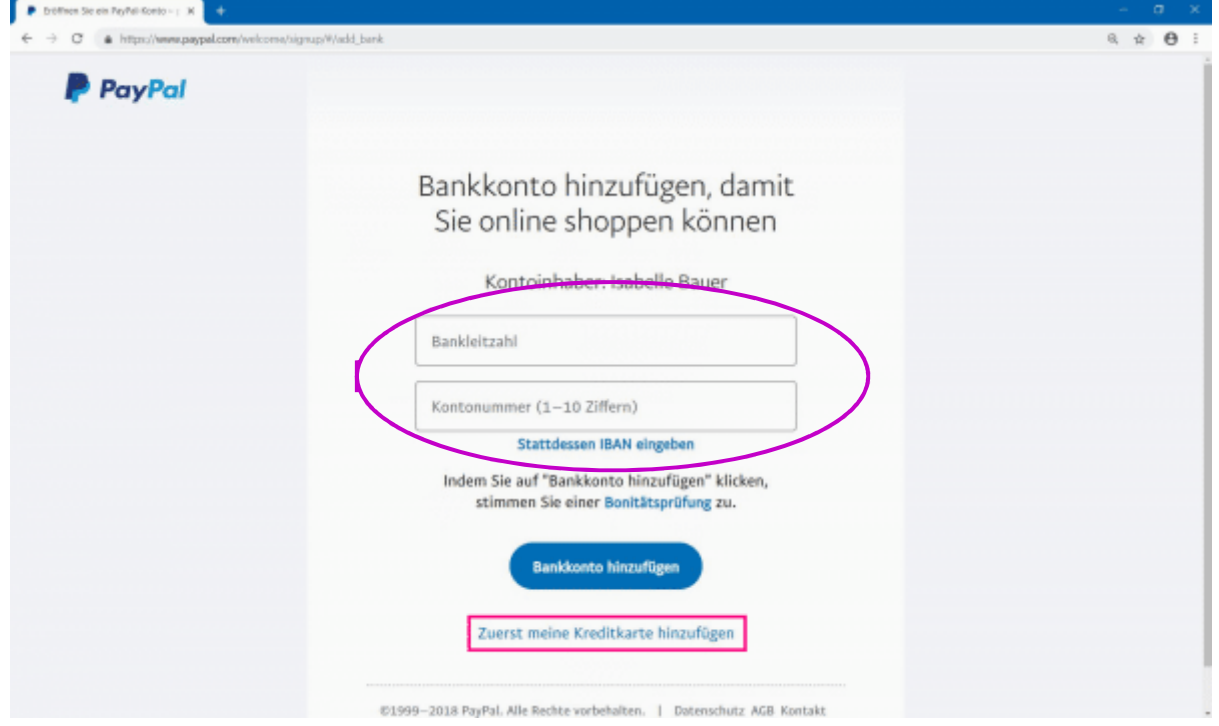